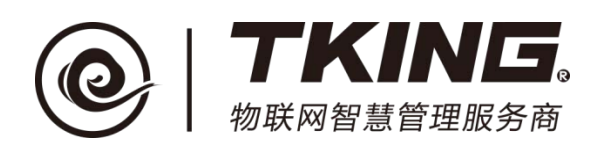

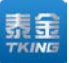

# 联智云物业安保智能终端

## 使用说明书(**V1.1**)

上海泰金电子科技有限公司

地址: 上海市闵行区春东路 508 号 B 幢 315 室 THE MAN THE WARK WARKING-e.com 电话:021 54429037 传真:021 54420121\*8002 全国免费服务热线:4008786855

### 修订记录:

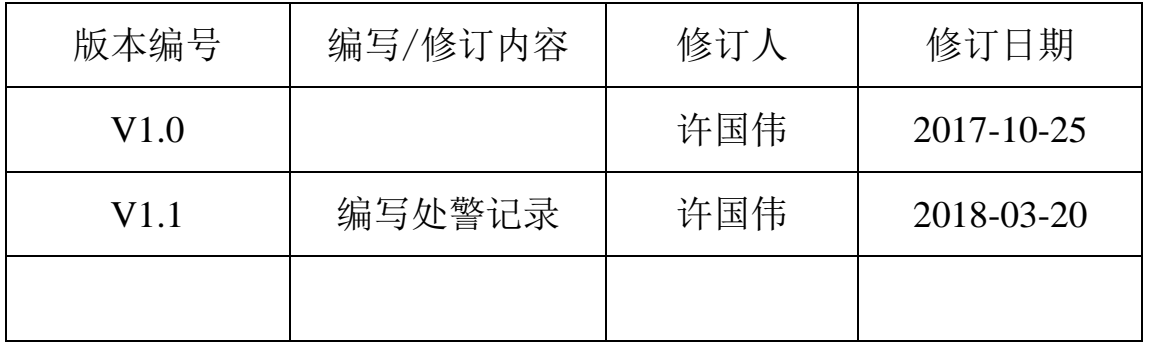

$$
\sum_{K/\mathbf{N} \sqcup K} \underline{\widehat{\mathbf{S}}}
$$

目 录

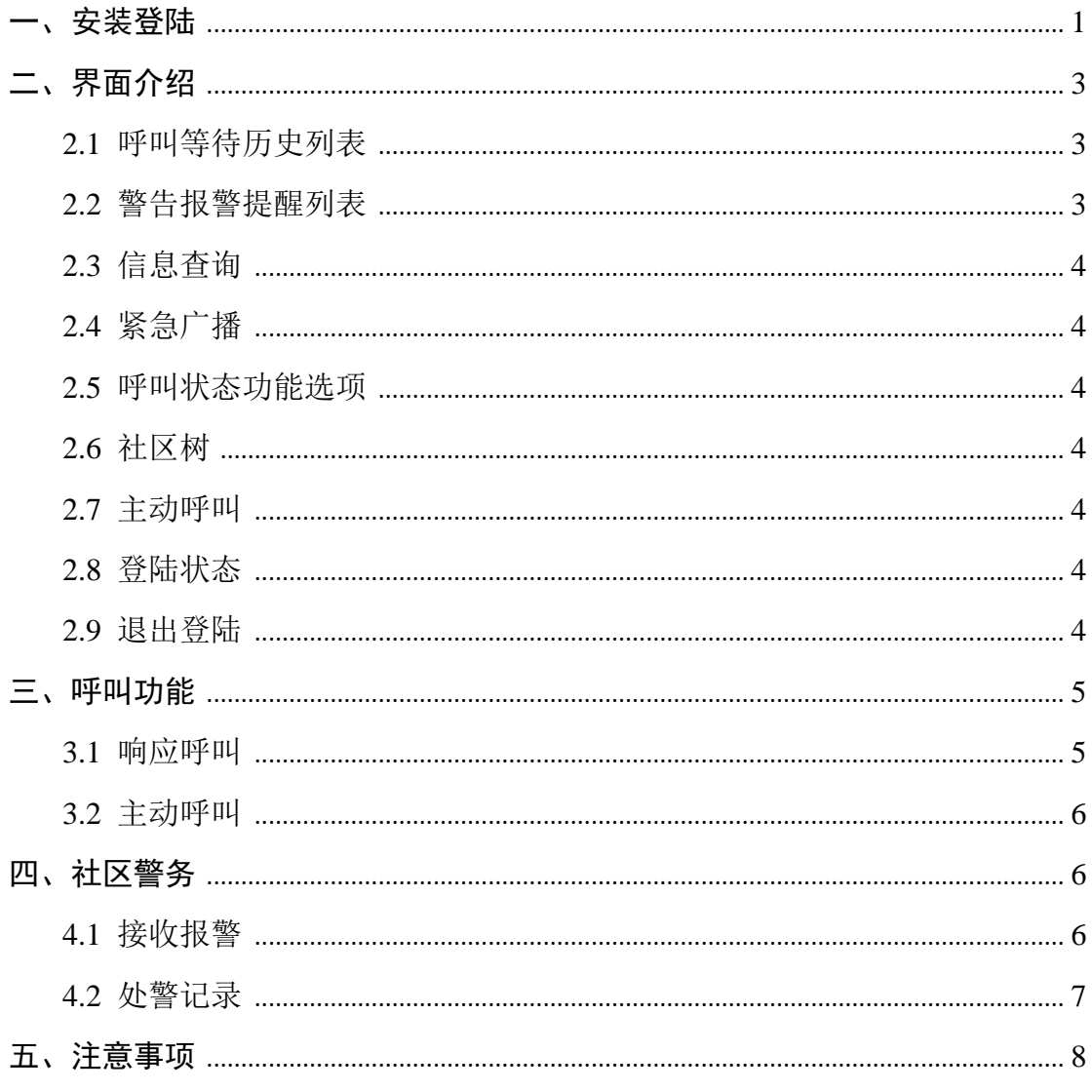

<span id="page-3-0"></span>一、安装登陆

双击鼠标打开联智云管理员机安装程序 , 按照下面指示步骤完成安

装程序。

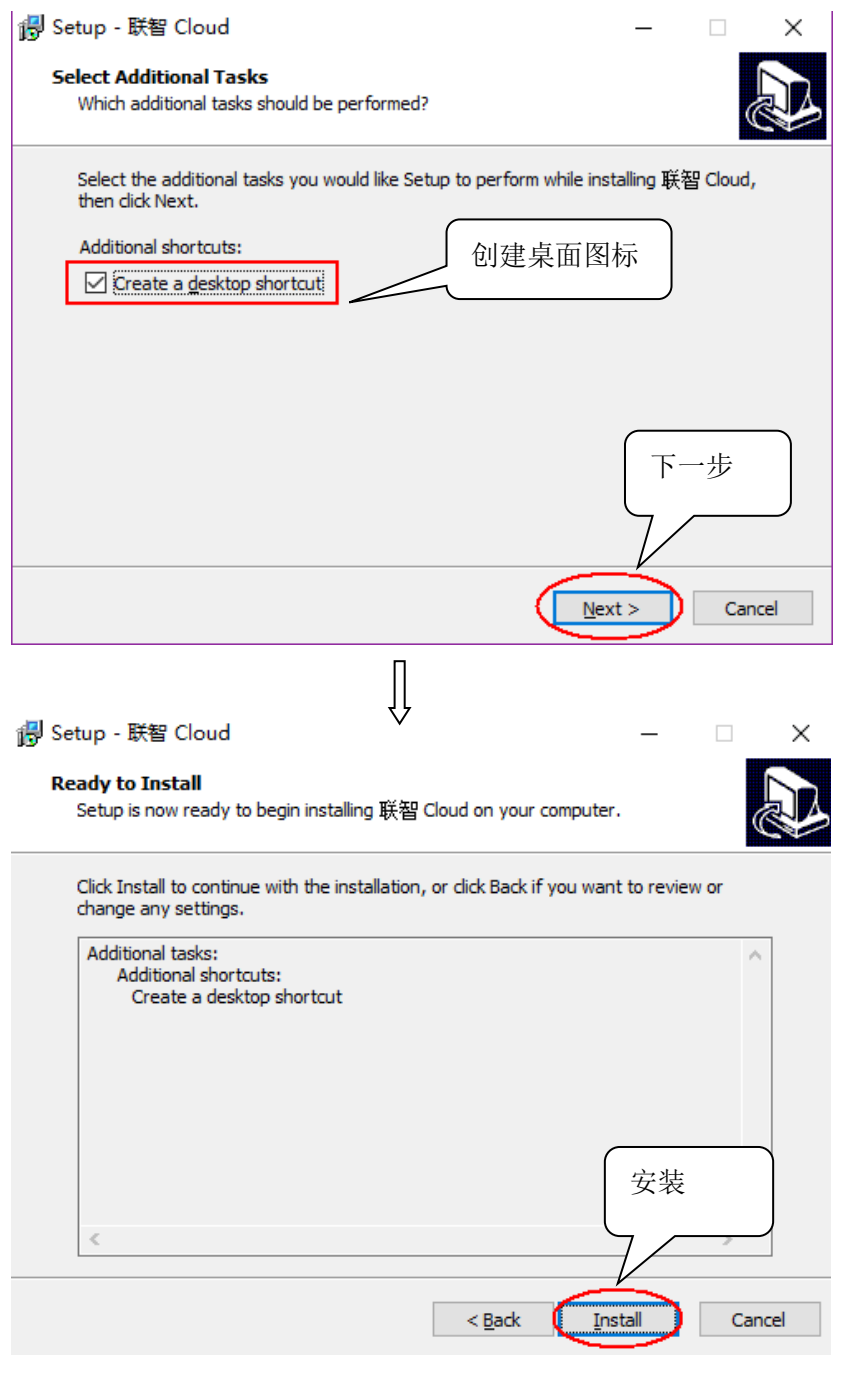

上海泰金电子科技有限公司 素氯 SHANGHAI TKING ELECTRONIC TECHNOLOGY CO., LTD.

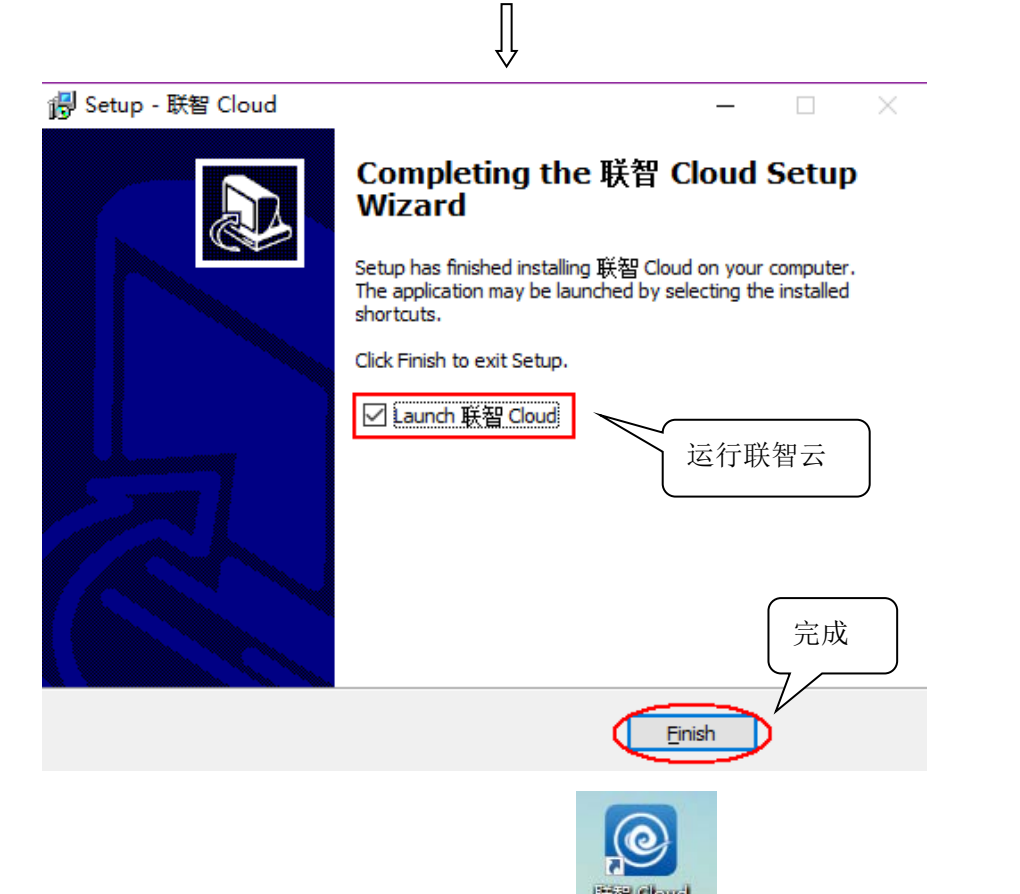

安装完成后,桌面上生成如图所示图标 | 53 dbad , 双击图标打开联智 云程序,输入规定的"代码"、"用户名"、"密码",点击"登录"按钮,如 图 1-1。

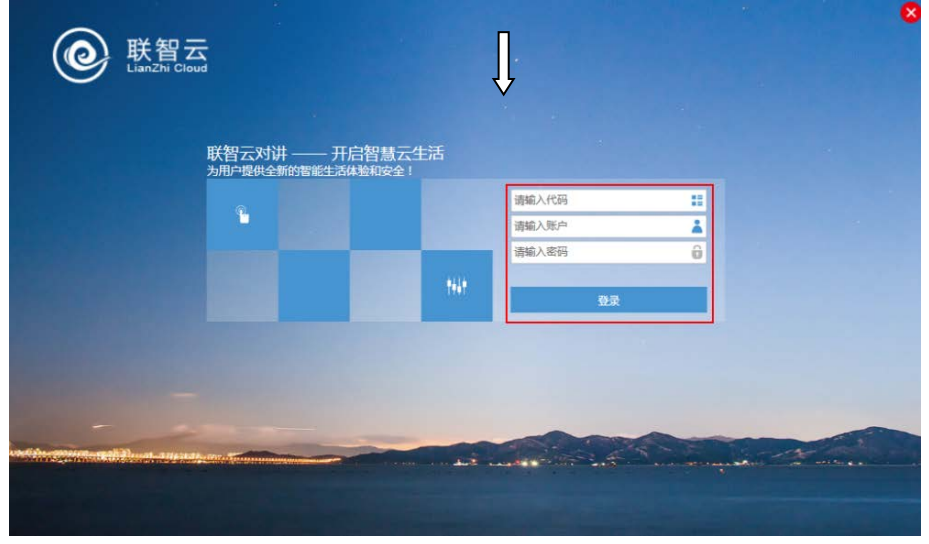

图(1-1)

<span id="page-4-0"></span>第 2 页

## 二、界面介绍

进入系统后界面,如图 2-1。

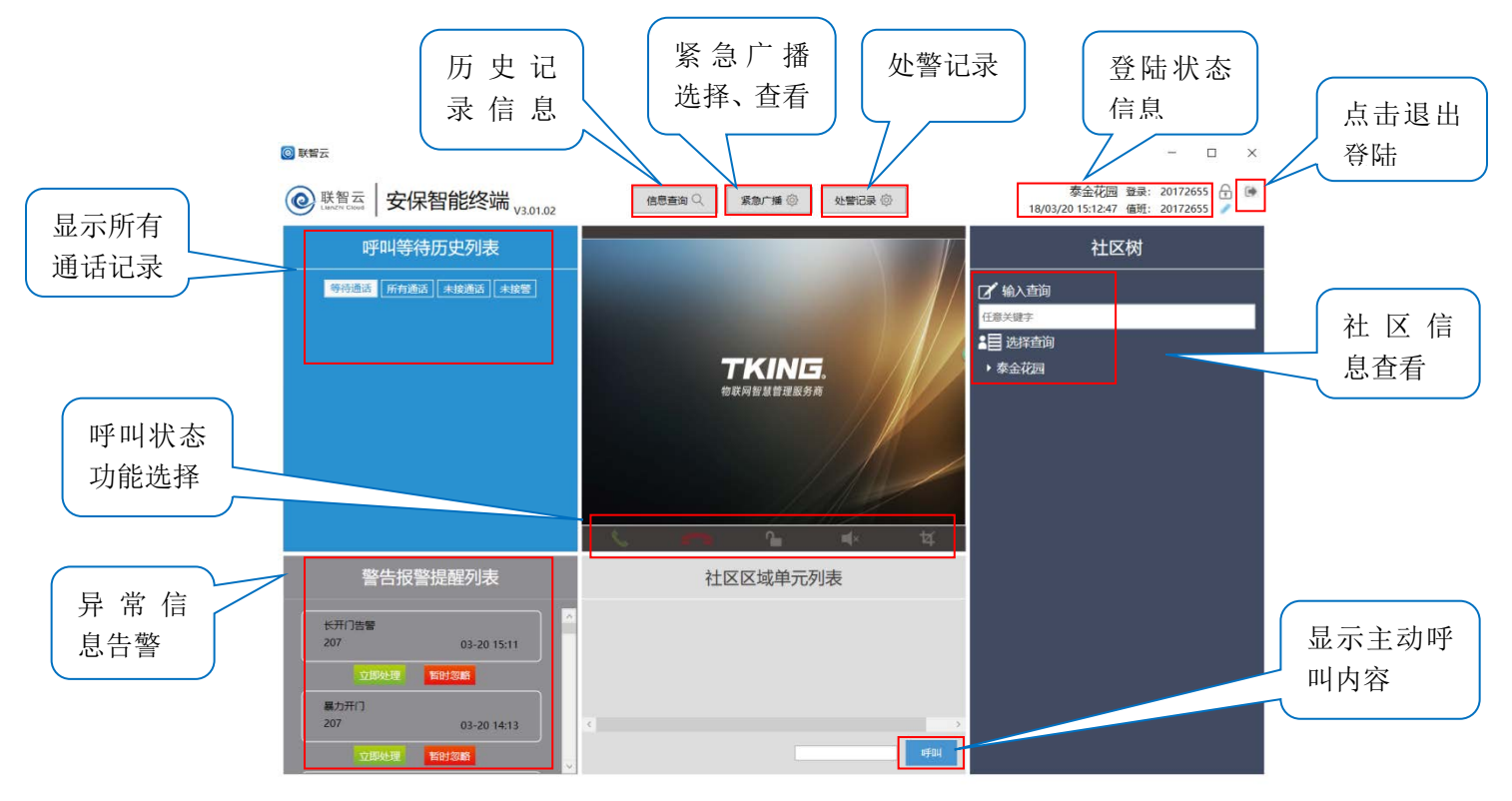

图(2-1)

#### <span id="page-5-0"></span>**2.1** 呼叫等待历史列表

所有通话:记录所有通话的状态,可随时查看所有通话信息。

等待通话:当同时接到多个通话申请时,可选择指定的通话申请接通

未接通话:可查询所有未接通话的记录信息

#### <span id="page-5-1"></span>**2.2** 警告报警提醒列表

显示断电告警、长开门告警、设备开盖告警、设备下线告警(断网)、暴力 开门告警、摄像头故障、存储空间告急等异常状态告警。

#### <span id="page-6-0"></span>**2.3** 信息查询

可查询所有呼叫记录、开门记录、告警查询的详细信息。

#### <span id="page-6-1"></span>**2.4** 紧急广播

选择要紧急广播内容播放,所有绑定的门口机均可显示播报内容。如火警警 报、社区通知等广播内容。

#### <span id="page-6-2"></span>**2.5** 呼叫状态功能选项

主动呼叫和被动呼叫时显示的界面,可选择接听、挂断、开锁、静音、视频 截图等功能。

#### <span id="page-6-3"></span>**2.6** 社区树

显示所有社区单元及房间号,在"社区区域单元列表"中显示住户详细信息。

#### <span id="page-6-4"></span>**2.7** 主动呼叫

在社区树中选择具体的房间号,并点击住户具体信息后可直接呼叫该住户。

#### <span id="page-6-5"></span>**2.8** 登陆状态

显示当前登陆的用户名状态。

#### <span id="page-6-6"></span>**2.9** 退出登陆

点击退出登陆选项可退出至登陆界面。

第 4 页

## <span id="page-7-0"></span>三、呼叫功能

#### <span id="page-7-1"></span>**3.1** 响应呼叫

当通过门口机或者手机 APP 呼叫管理员时,管理员系统界面,如图 3-1。

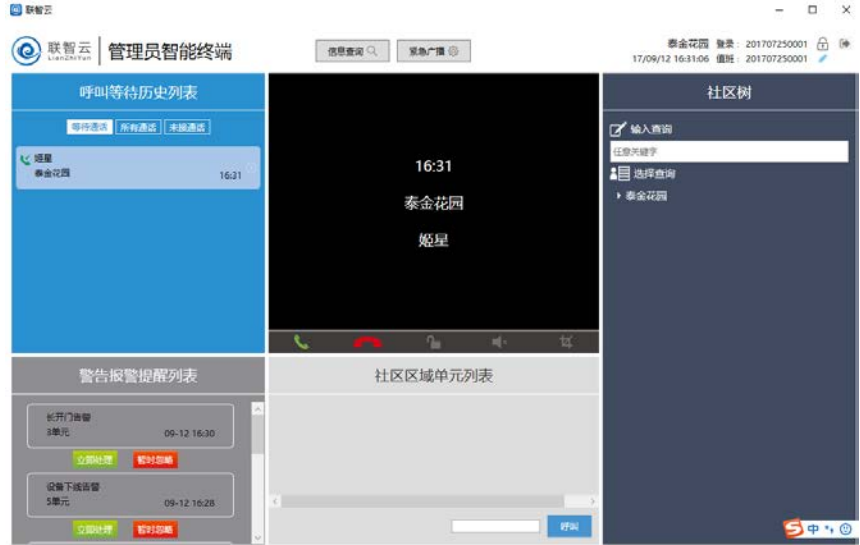

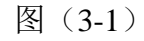

点击接听 、 按钮, 即可正常可视通话, 如图 3-2。

**BINE**  $\Box$ i. <sup>●全花园</sup>登県: 201707250001 台 ●<br>17/09/12 16:31:25 値班: 201707250001 ◎ 联盟云 管理员智能终端  $\begin{tabular}{|c|c|c|c|c|} \hline $\mathfrak{A}\mathfrak{B}\mathfrak{B}\mathfrak{B}\mathfrak{C}$ & $\mathfrak{A}\mathfrak{B}\cap\mathfrak{B}\mathfrak{C}$ \\ \hline \end{tabular}$ 呼叫等待历史列表 社区树 ||<br>||毎日通は || 所有通ば || 未設通ば | **Y** savara - 69天皇子<br>- 1日 忠孝立治<br>- 東全花園 通话自 E. 警告报警提醒列表 社区区域单元列表 长开门告 09-12 16:30 09-12-16-28  $50.0$ 

图(3-2)

第 5 页

## <span id="page-8-0"></span>**3.2** 主动呼叫

在社区树中找到所要呼叫的单元门口机或房间号(APP),选中要呼叫的

业主,点击主动呼叫按钮 +

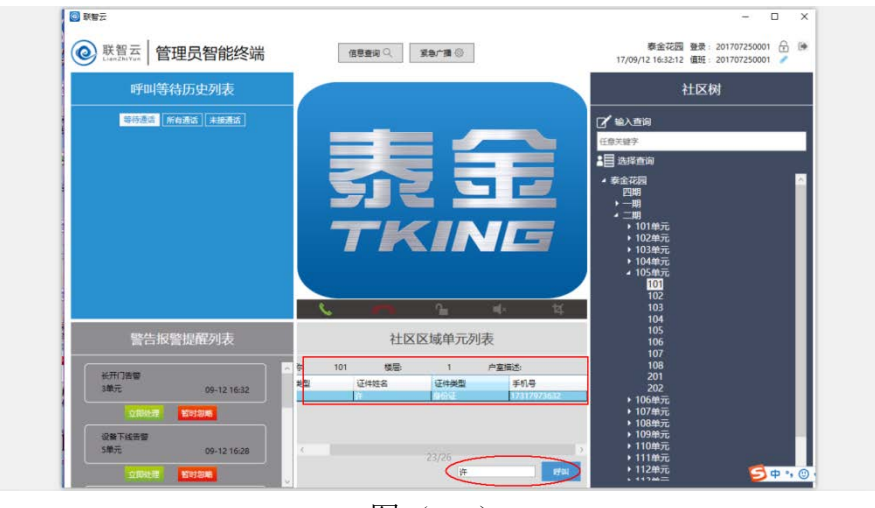

图(3-3)

## <span id="page-8-1"></span>四、社区警务

#### <span id="page-8-2"></span>**4.1** 接收报警

1.用户在手机 APP 首页中点击报警后,在安保智能终端上会优先提示该呼 叫。如图 4-1。

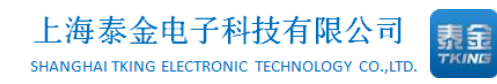

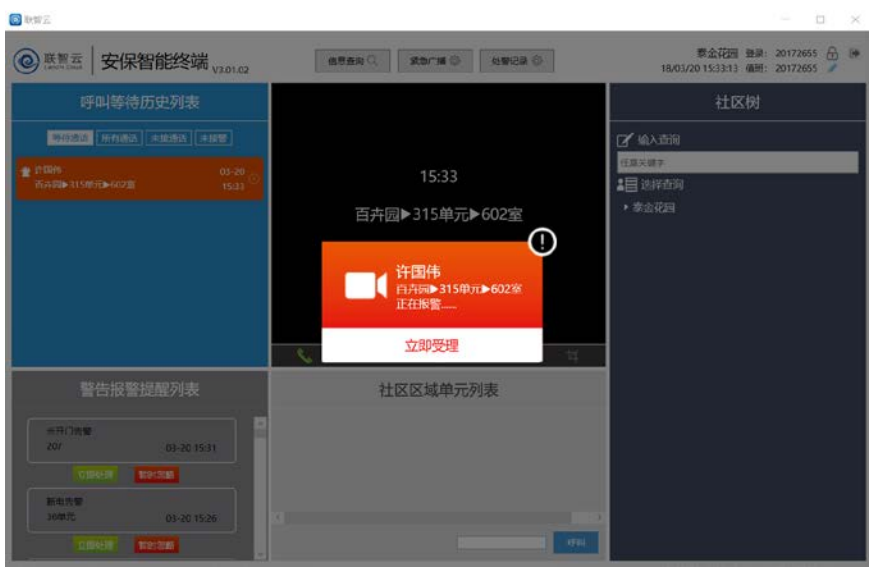

图(4-1)

2. 接听后可以进行单项视频双向语音通话,了解报警内容后填写警情记录。 点击接警完毕提交。如图 4-2。

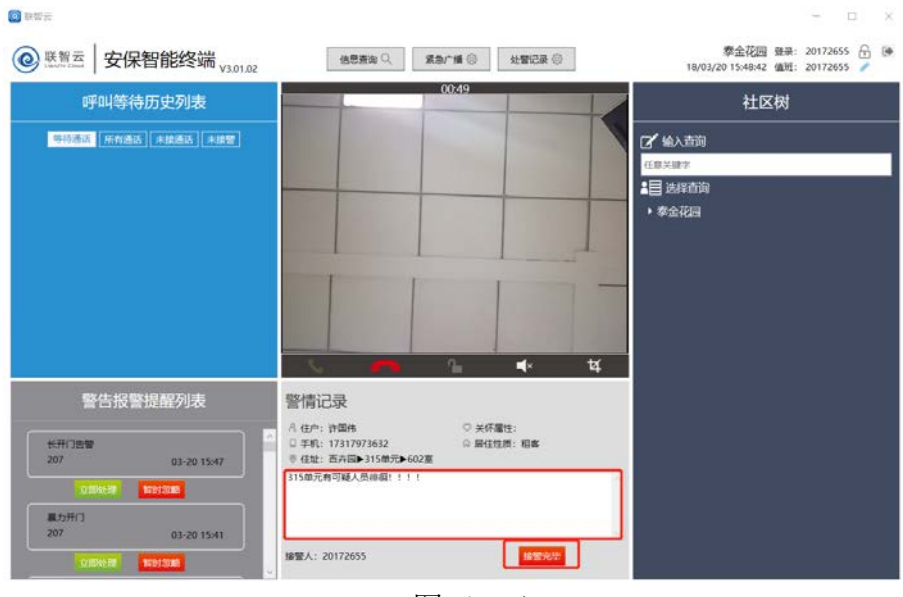

图(4-2)

## <span id="page-9-0"></span>**4.2** 处警记录

1.点击处警记录查询所有记录。如图 4-3。

第 7 页

地址: 上海市闵行区春东路 508 号 B 幢 315 室 THE MAN THE WARK WARKING-e.com 电话:021 54429037 传真:021 54420121\*8002 全国免费服务热线:4008786855

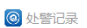

| 状态<br>请选择           | ¥     | 开始时间<br>结束时间<br>篇<br>雦 |             |     |          |                                            |
|---------------------|-------|------------------------|-------------|-----|----------|--------------------------------------------|
| 自清除<br>Q查询          |       |                        |             |     |          |                                            |
| 报警时间                | 姓名    | 住址                     | 手机号         | 状态  | 接警人      | 操作                                         |
| 2018-03-20 15:47:53 | 许国伟   | 泰金花园▶百卉园▶315单元▶602室    | 17317973632 | 未处警 | 20172655 | $\bullet$ 1                                |
| 2018-03-20 15:33:12 | 许国伟   | 泰金花园▶百卉园▶315单元▶602室    | 17317973632 | 未处警 | 20172655 | $\circledcirc$<br>V                        |
| 2018-03-19 15:09:36 | 许     | 泰金花园▶上海泰金电子科技▶研发部▶101室 | 17317973632 | 未处警 | 20172655 | $\bullet$<br>$\overline{\phantom{a}}$      |
| 2018-03-19 15:08:10 | 许     | 泰金花园▶上海泰金电子科技▶研发部▶101室 | 17317973632 | 未处警 | 20172655 | $\bullet$ 1                                |
| 2018-03-15 13:05:19 | esson | 泰金花园▶玫瑰园▶105单元▶103室    | 13371988223 | 未处警 | 20172655 | $\circledcirc$<br>$\overline{\phantom{a}}$ |
| 2018-03-13 09:44:36 | 许     | 表金花园▶玫瑰园▶102单元▶101室    | 17317973632 | 未处警 | 20172655 | ۲<br>$\overline{\mathscr{E}}$              |
| 2018-03-13 09:38:02 | 许     | 泰金花园▶玫瑰园▶102单元▶101室    | 17317973632 | 未处警 | 20172655 | $\bullet$<br>$\overline{\phantom{a}}$      |

图(4-3)

2.在未处警的记录上点击处警,填写处警内容点击提交完成处警。如图 4-4。

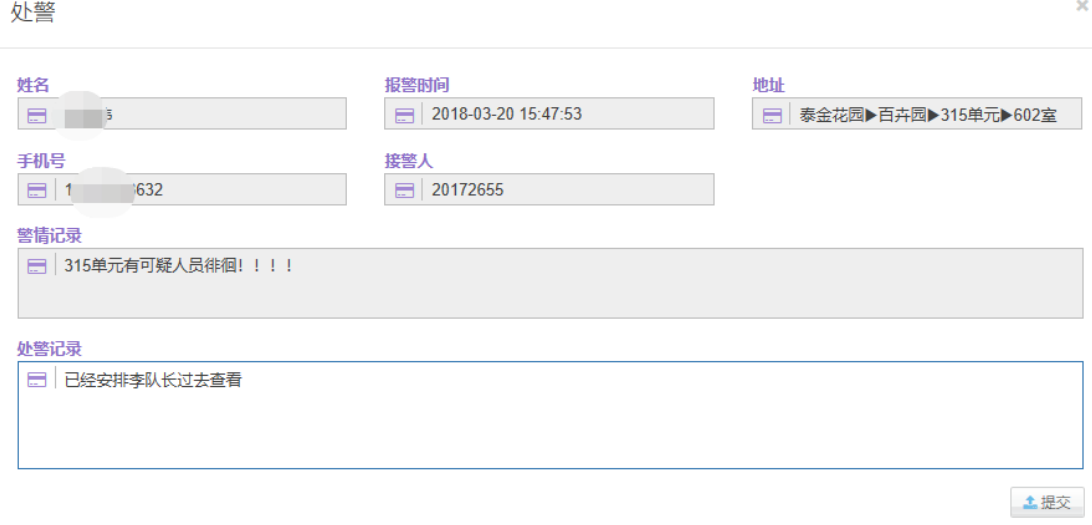

图(4-4)

## <span id="page-10-0"></span>五、注意事项

请勿多个 ID 同时登陆一个管理员账号。

请保持管理员机通网通电。

如遇故障系统不能正常运行,请致电客服 4008786855

第 8 页

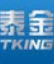

 $\times$